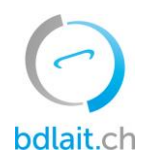

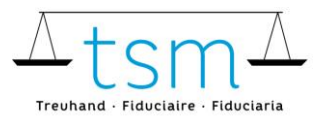

T +41 58 101 80 00  $info@bdlait.ch \cdot bdlait.ch$ 

## **Fiche directive supplément pour le lait commercialisé**

- 1. Connectez-vous sur [bdlait.ch](https://prod.bdlait.ch/fr/home) via [agate.](https://idp.agate.ch/IDP/?language=fr)
- 2. Allez sur le registre «Production laitière»
- 3. Cliquez sur «Requête»

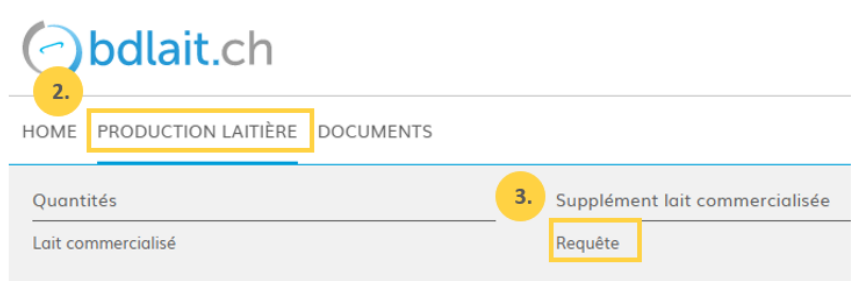

4. Sélectionnez le bouton "Déposer la demande" respectivement saisissez directement vos coordonnées bancaires. Pour terminer la requête il faut renseigner les champs nécessaires.

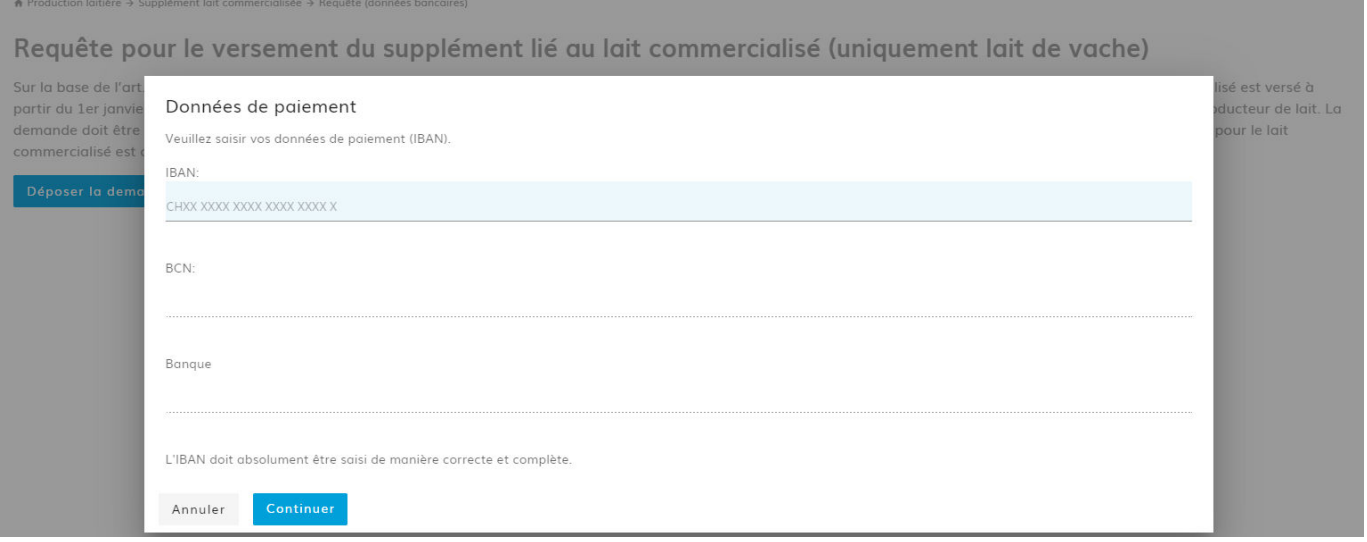

**IMPORTANT !** L'adresse de paiement doit absolument correspondre à l'adresse du compte (vérification sur le bulletin de versement) pour que le versement soit effectué.